# **Guide to Field Inspections**

This guide will go over customizing your Inspection Forms and tying the Inspection results back into Pure Harvest.

# **Custom PDF Templates**

Pure Harvest supports custom PDF forms for Field Inspections. We do not design the PDF templates; you will need to hire someone to do this. You can design any number of templates for the various types of field inspections to meet your needs. The templates should not contain any information about a specific field or customer, since Pure Harvest will merge the template with the Field data (customer, field #, crop, variety, acres, etc.) when the Inspection Form is created for a specific field.

There are a few requirements your templates must meet in order to work with Pure Harvest, such as hidden items that Pure Harvest will populate with the ID #'s for the customer & field, or the JavaScript function of the buttons to send the Data and to send the PDF document. Beyond that, the templates can be in any layout that works for you.

Once you have your templates created, we will add them to your Pure Harvest setup, and you will be able to select a template when creating the inspection form for a Field.

Contact us for a detailed list of the requirements for a template if you are interested.

#### **Using Templates**

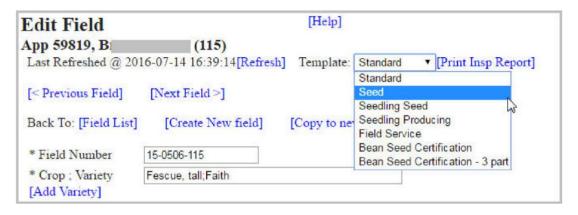

From the Edit Field tab of the Field Applications page, you can select the template to use for creating the Inspection Form for that field.

An Inspector can then use the PDF form to enter the results of the inspection and send the data/PDF back into Pure Harvest directly from the PDF, without needing to log in and manually re-enter values.

# Submitting the Inspection Results

Pure Harvest supports two different ways of submitting from the PDF, sending just the data, or sending the completed PDF. When sending the data, the entire data from the PDF is sent back to Pure Harvest and stored in the database. The Data can be sent multiple times, and each submission will be saved separately. You can click the [View as PDF] link to merge the submitted data back with the original template and continue editing it. This allows your inspectors to enter the results, and someone in the office can review it before submitting the Final PDF.

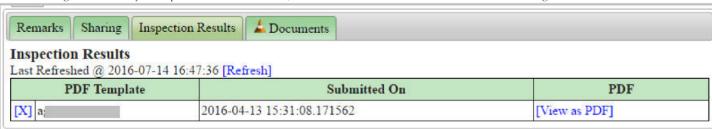

When Submitting the Final PDF, the entire PDF is sent to Pure Harvest. Pure Harvest will "flatten" the PDF, removing the buttons and making the form read-only so it can no longer be changed. This flattened PDF will be saved on the server and in the database.

The "flattened" PDF will also be immediately available online to the customer, along with the field results for that field. If an inspection form is submitted multiple times, multiple PDFs will be saved and can be manually removed from the Fields page in Pure Harvest.

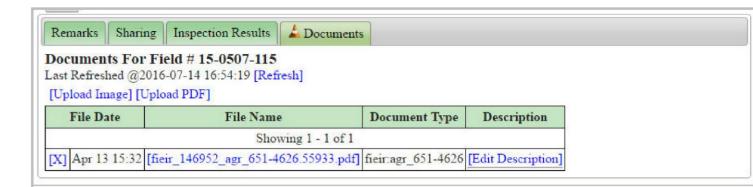

# **Customer Access**

Field results are available online to the customer through track.pureharvest.com. If a finalized PDF has been submitted from an Inspection Form, that PDF will be accessible to the customer online.

Note: Only the finalized & flattened PDF is available to the customer, the various data submissions from the form are only available to you.